# ODE modelling in Life Sciences

#### INSA - 3BS 2020/2021

#### Introduction to the R software

# **Introduction**

All practical session regarding introduction to the use of Ordinary Differential Equation (ODE) to model life science phenomena will be performed under the R software.

Below is the essential to know to begin with R. To learn more, see for example [https://is.gd/5o755B.](https://is.gd/5o755B)

## **What is R?**

R [\(https://www.r-project.org/\)](https://www.r-project.org/) is a free and powerful programming language for statistical computing and data visualization. R can be used to compute a large variety of draw many types of graphs including: box plot, histogram, density curve, scatter plot, line plot, bar plot,. . .

### **Install R and RStudio**

To make things simple and user-friendly, install first R [\(https://www.r-project.org/\)](https://www.r-project.org/) and then RStudio [\(https://rstudio.com/\)](https://rstudio.com/).

Here is a very useful web site to learn more about how to perform R calculations in RStudio [https:](https://rstudio.com/resources/cheatsheets/) [//rstudio.com/resources/cheatsheets/.](https://rstudio.com/resources/cheatsheets/)

### **Running RStudio and setting up your working directory**

- Launch RStudio under Windows, MAC OSX or Linux.
- Set up your working directory: change your working directory or set up a default working directory

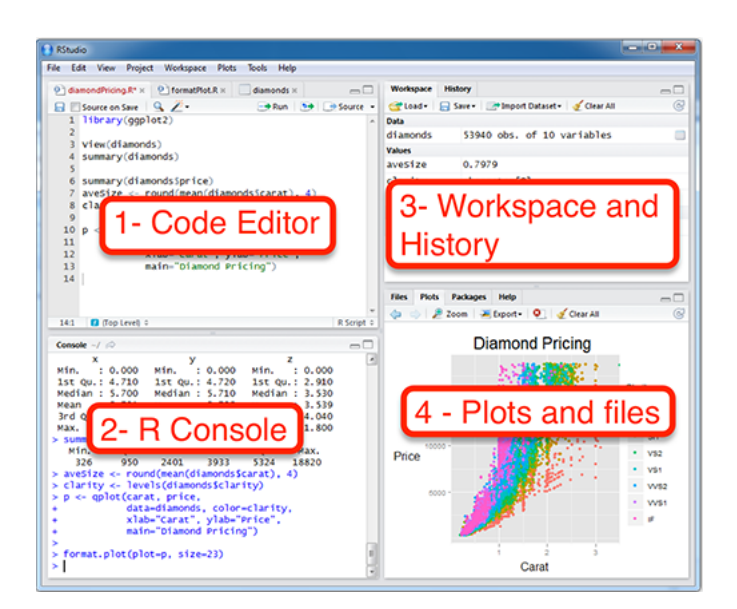

- Close your R/RStudio session
- Functions: setwd(), getwd()

# **R programming basics**

- Basic arithmetic operations:  $+$  (addition),  $-$  (subtraction),  $*$  (multiplication),  $/$  (division),  $\hat{}$  (exponentiation)
- 7 + 4 *# => 11* 7 - 4 *# => 3* 7 / 2 *# => 3.5* 7 \* 2 *# => 14*
	- Basic arithmetic functions:
		- **–** Logarithms and exponentials: log2(x), log10(x), exp(x)
		- **–** Trigonometric functions: cos(x), sin(x), tan(x), acos(x), asin(x), atan(x)
		- **–** Other mathematical functions: abs(x) absolute value, sqrt(x) square root.

 $log2(4)$  # => 2 abs  $(-4)$  # => 4 sqrt(4) *# => 2*

• Assigning values to variables:

```
lemon_price <- 2
```
• Basic data types: numeric, character and logical

```
my_age <- 28 # Numeric variable
my_name <- "Nicolas" # Character variable
# Are you a data scientist?: (yes/no) <=> (TRUE/FALSE)
is_datascientist <- TRUE # logical variable
```
- Vectors: a combination of multiple values (numeric, character or logical)
	- **–** Create a vector: c() for concatenate
	- **–** Case of missing values: NA (not available) and NaN (not a number)
	- **–** Get a subset of a vector: my\_vector[i] to get the ith element

**–** Calculations with vectors: max(x), min(x), range(x), length(x), sum(x), mean(x), prod(x) product of elements in  $x$ ,  $sd(x)$  standard deviation,  $var(x)$  variance,  $sort(x)$ .

```
# Create a numeric vector
friend ages <- c(27, 25, 29, 26)mean(friend_ages) # => 26.75
max(friend_ages) # => 29
```
- Matrices: like an Excel sheet containing multiple rows and columns. Combination of multiple vectors with the same types (numeric, character or logical).
	- **–** Create and naming matrix: matrix(), cbind(), rbind(), rownames(), colnames()
	- **–** Check and convert: is.matrix(), as.matrix()
	- **–** Transpose a matrix: t()
	- **–** Dimensions of a matrix: ncol(), nrow(), dim()
	- **–** Get a subset of a matrix: my\_data[row, col]
	- **–** Calculations with numeric matrices: rowSums(), colSums(), rowMeans(), colMeans(), apply()

```
matrix(data = c(5, 2, 7, 6, 4, 3, 7, 5, 4, 8, 9, 8, 9, 8, 7),
      ncol = 3, byrow = TRUE)
```
- Factors: grouping variables in your data
	- **–** Create a factor: factor(), levels()
	- **–** Check and convert: is.factor(x), as.factor(x)
	- **–** Calculations with factors:
		- ∗ Number of elements in each category: summary(), table()
		- ∗ Compute some statistics by groups (for example, mean by groups): tapply()

```
# Create a factor
```

```
friend_groups <- factor(c("grp1", "grp2", "grp1", "grp2"))
levels(friend_groups) # => "grp1", "grp2"
```

```
# Compute the mean age by groups
friend_ages \leftarrow c(27, 25, 29, 26)
tapply(friend_ages, friend_groups, mean)
```
• Data frames: like a matrix but can have columns with different types

- **–** Create a data frame: data.frame()
- **–** Check and convert: is.data.frame(), as.data.frame()
- **–** Transpose a data frame: t()
- **–** Subset a data frame: my\_data[row, col], subset(), attach() and detach()
- **–** Extend a data frame: \$, cbind(), rbind()
- **–** Calculations with numeric data frames: rowSums(), colSums(), rowMeans(), colMeans(), apply()

```
data.frame(name = c("Nicolas", "Thierry", "Bernard", "Jerome"),
          age = c(27, 25, 29, 26),
          height = c(180, 170, 185, 169),
          married = c(TRUE, FALSE, TRUE, TRUE)
```
- Lists: collection of objects which can be vectors, matrices or data frames
	- **–** Create a list: list()
	- **–** Subset a list
	- **–** Extend a list

```
my_family <- list(
 mother = "Veronique",
 father = "Michel",
sisters = c("Alicia", "Monica"),
```

```
sister_age = c(12, 22)
  )
# Print
my_family
```
### **Getting help with functions in R programming**

- Getting help on a specific function: help(mean), example(mean)
- General help about R: help start()
- Others functions: apropos() and help.search()

#### **Installing and using R packages**

An R packages is an extension of R containing data sets and specific functions to answer specific questions.

- Installing R packages
	- **–** Install a package from CRAN: install.packages()
	- **–** Install a package from Bioconductor: biocLite()
	- **–** Install a package from GitHub: devtools::install\_github()
	- **–** View the list of installed packages: installed.packages()
	- **–** Folder containing installed packages: .libPaths()
- Load and use an R package: library()
- View loaded R packages: search()
- Unload an R package: detach(pkg\_name, unload = TRUE)
- Remove installed packages: remove.packages()
- Update installed packages: update.packages()

### **R base functions for importing data**

The R base function read.table(file, sep, header, dec) is a general function that can be used to read a file in table format. The data will be imported as a data frame.

- file: the path to the file containing the data to be imported into R.
- sep: the field separator character. \t is used for tab-delimited file.
- header: logical value. If TRUE, read.table() assumes that your file has a header row, so row 1 is the name of each column. If that is not the case, you can add the argument header = FALSE.
- dec: the character used in the file for decimal points.

```
# Read tabular data into R
read.table(file, header = FALSE, sep = "", dec = "")# Read "comma separated value" files (".csv")
read.csv(file, header = TRUE, sep = ",", dec = ".", ...)
# Or use read.csv2: variant used in countries that
# use a comma as decimal point and a semicolon as field separator.
read.csv2(file, header = TRUE, sep = ";", dec = ",", ...)
# Read TAB delimited files
read.delim(file, header = TRUE, sep = "\setminus t", dec = ".", ...)
read.delim2(file, header = TRUE, sep = "\t", dec = ",", ...)
```
It is possible to choose a file interactively using function file.choose(), which is recommended if you are a beginner in R programming:

```
# Read a txt file
my_data <- read.delim(file.choose())
# Read a csv file
my_data <- read.csv(file.choose())
```
At last, it is possible to use functions read.delim(), read.csv() and read.table() to import files from the web.

```
my_data <- read.delim("http://www.sthda.com/upload/boxplot_format.txt")
# Print the first 6 rows
head(my_data)
```
#### **R built-in data sets**

- List of pre-loaded data
- Loading a built-in R data
- Most used R built-in data sets
	- **–** mtcars: Motor Trend Car Road Tests
	- **–** iris
	- **–** ToothGrowth
	- **–** PlantGrowth
	- **–** USArrests

#### **Graphics with R**

• Import data into R, either your own data or built-in data

```
# Create my_data
my_data <- mtcars
head(my data, 6)
```
• The R base function plot() can be used to create graphs.

```
plot(x = my_data$wt, y = my_data$mpg,
     pch = 16, frame = FALSE,
     xlab = "wt", ylab = "mpg", col = "#2ESPFPF"
```
- Save your graph: Plots bottom right panel in RStudio, then Export, then Save as Image or Save as PDF. It is also possible to save the graph using R codes as follow:
	- **–** Specify files to save your image using a function such as jpeg(), png(), svg() or pdf(). Additional argument indicating the width and the
	- **–** Create the plot
	- **–** Close the file with dev.off()

```
# 1. Open jpeg file
jpeg("rplot.jpg", width = 350, height = "350")# 2. Create the plot
plot(x = my_data$wt, y = my_data$mpg,
    pch = 16, frame = FALSE,
     xlab = "wt", ylab = "mpg", col = "#2E9FDF")# 3. Close the file
dev.off()
```
### **Plotting functions**

Plotting functions are divided into two basic groups:

1. **High-level** plotting functions create a new plot on the graphic right panel, possibly with axes, labels, titles,. . .

Examples: plot(), curve(), barplot(), boxplot()... curve( $x^2$ , from = -2, to = 2, las = 1)

2. **Low-level** plotting functions add more information to an existing plot, such as extra points, lines and labels.

Examples: points(), lines(), legend()...

curve( $x^2$ , from = -2, to = 2, las = 1) points( $x = c(-2, -1, 0, 1, 2)$ ,  $y = c(4, 1, 0, 1, 4)$ , pch = 19)

Remark: function curve()is both a high- and a low-level function, given the use of option add = TRUE.

curve( $x^2$ , from = -2, to = 2, las = 1) curve $(2 * x^2, add = TRUE, col = "red")$ 

# **Graphs in R 2.0**

Today, there is a wide use of pakcage ggplot2 to create graphs. Package ggplot2 is based on the grammar of graphics, tha is the idea that you can build every graph from the same components: a data set, a coordinate system and geoms—visual marks that represent data points. To learn more: [https://is.gd/2bGhyk.](https://is.gd/2bGhyk)